## LEADER TECHNICAL MANUAL

## Default codes (change default codes)

Setup (Master) 5-0-5-0-5-0
Service not installed
Manager 1-2-3-4-5-6-7
Users (1-40) not installed

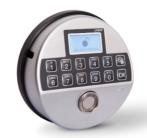

## Open the lock

- Enter the code and open within 4 seconds.
- If time delay is set wait for counting: an acoustic signal indicates open window.
- Enter the code and open within 4 seconds.

### Open the lock with time delay override

- Enter override user (9) code.
- Enter second code and open within 4 seconds.

If lock is already counting time delay enter override user (9) code to immediately open.

# ήŤ

CHANGE

000000

CODE

000000

OPEN

LOCK

## Change code (door open)

- Press and hold 0 until double beep: enter old code.
- Enter and confirm new code.

#### Install a user

- Press and hold 1 until double beep: enter Manager code.
- Enter user ID (1-40).
- Enter and confirm new user code.

To install Manager enter the function with Service code.

## INSTALL 000000

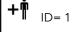

#### **Enable/disable users**

- Press and hold 2 until double beep: enter Manager code.
- Press P to scroll users list and check their status.
- Press 2 to disable/enable a user.
- Press OK to confirm and exit.

## Delete a user

- Press and hold 3 until double beep: enter Manager code.
- Enter user ID (1-40).

To delete Manager enter the function with Service code.

# DELETE

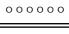

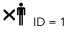

#### **Test function**

- Press and hold 5 until double beep.
- Enter the sequence: 1-2-3-4-5-6-7-8-9-0.
- Double beep: key properly working. Long beep: key malfunction.

If lock and keypad don't communicate display shows the message: FAILING LOCK.

## TEST SYSTEM

## **Audit**

- Press and hold 7 until double beep and enter Manager code or access Setup menu and press 7.
- Display shows last opening/closing operation.
- Press 1 to check next event, press 0 to check previous event.
- Press OK to exit.

ID=1 16:30 16/07/17

ID= 16:31 16/07/17

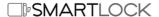

## **Change Setup code (Master)**

- Press and hold 8 until double beep, enter Setup code.
- Display shows dallas symbol: press P.
- Select function 0.
- Enter and confirm new Setup code.

#### **Install Service**

- Press and hold 8 until double beep, enter Setup code.
- Display shows dallas symbol: press P.
- Select function 1.
- Press OK to confirm the operation.
- Enter and confirm new Service code.

#### **Delete Service**

- Press and hold 8 until double beep, enter Setup code.
- Display shows dallas symbol: press P.
- Select function 3.
- Press OK to confirm the operation.

## Date and time (check time at least once a year)

- Press and hold 8 until double beep, enter Setup code.
- Display shows dallas symbol: press P.
- Select function 6.
- Display shows date and time menu: press OK.
- Display shows current time: enter hh:mm:ss and press OK.
- Display shows current date: enter dd/mm/yy and press OK.

#### Check time and date

- Press and hold OK until double beep: display shows the current language.
- Press P: display shows serial number and firmware version.
- Press P: display shows set time and date.

#### Set time lock

Make sure time and date have been properly set before setting time lock.

- Press and hold 8 until double beep, enter Setup code.
- Display shows dallas symbol: press P.
- Select function 6: display shows date and time menu.
- Press P: display shows time lock menu.
- Press OK: display shows current time lock settings or the message CHANGE?
- Press P to scroll the list or press OK to set time lock.
- Select the time period (TP=1, 2, 3 or 4) you want to set.
- Press P to scroll the following list until the desired option:
   Mon-Fri / Mon-Sun / Sat-Sun / Mon / Tue / Wed / Thu / Fri / Sat / Sun
- Press OK.
- Enter opening time (ex. 09:00) and closing time (ex. 18:30).
- Press Ok to confirm or press P to delete.
- Display shows the message SAVE? Press OK to save (<u>time lock is now active</u>) or P to delete
- Display shows the message QUIT? Press OK to exit or P to stay in time menu.

FUNCTION **0** 1 3 5 6 7 9

FUNCTION 0 **1** 3 5 6 7 9

FUNCTION 0 1 **3** 5 6 7 9

FUNCTION 0 1 3 5 **6** 7 9

DATE TIME

11:40 11/12/18

FUNCTION 0 1 3 5 **6** 7 9

TIME LOCK

CHANGE?

TP=?

MON-FRI?

MON-FRI 09:00 18:30?

SAVE?

QUIT?

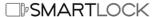

#### **Delete time lock**

To delete a time period, install a new period with a <u>duration of zero minutes</u> within the existing one.

Ex. 1: to delete a time period TP1 Monday-Friday from 08:00 to 18:00 set a new time period TP1 Monday-Friday from 09:00 to 09:00).

Ex. 2: to delete a time period TP2 Saturday from 14:00 to 18:00 set a new time period TP2 Saturday from 17:00 to 17:00).

MON-FRI 09:00 09:00

SAT 17:00 17:00

### Time delay

- Press and hold 9 until double beep and enter Manager code (or Service code) or access Setup menu and press 9.
- Display shows current time delay values: press OK to confirm or enter new values (00-99min) and press OK.
- Display shows current open window values: press OK to confirm or enter new values (01-19min) and press OK.

Time delay can be increased at any moment, decreased only during open window.

## **Change language**

- Press and hold OK until double beep: display shows the current language.
- Press OK until the desired language will be selected.

## **Check firmware version**

- Press and hold OK until double beep: display shows the current language.
- Press P: display shows serial number and firmware version.

#### **Immediate lockout**

- Press and hold P until double beep.
- Display shows immediate lockout menu.
- Enter number of hours and minutes you want the lock to be blocked (max 72h59m).
- Press OK to confirm or P to exit.
- Enter a valid code to confirm the operation.
- Display shows next opening time.
- Press OK to confirm or P to exit.

DELAY 0 0 0 0 0 0

DELAY 05min?

WINDOW 02min?

ENGLISH ITALIAN?

42C1AH90 VER. 01.01

BLOCK

CONFIRM 00 h 30 m

15:35 16/09/17?